# **Victron & AXIstorage Li 7S / 9S**

The combination of Victron products with the BMZ ESS 7.0 battery has been tested and certified by the R&D departments. The combination is actively supported by both companies. The AXIstorage 7S/ 9S is identical with the BMZ ESS hardware and software and therefor also compatible.

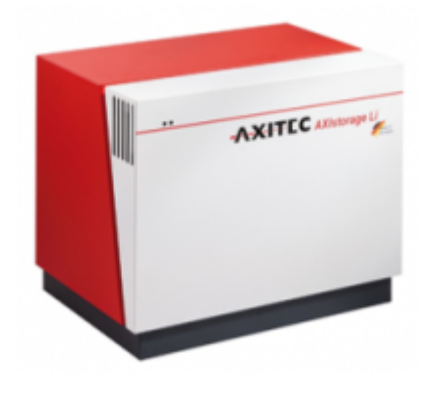

# **1. Introduction**

### **1.1 Compatible Victron products**

All 48V Multis and Quattros. And always a Color Control GX is necessary in the system, since that has the canbus port which is used for the (required!) communication between the ESS battery and the Victron system.

#### **1.2 Notes**

- AXIstorage batteries can only be used in a [Victron ESS installation](https://www.victronenergy.com/live/assistants:ess-assistant) installation that uses the ESS Assistant.
- Paralleling multiple AXIstorage ESS batteries to expand capacity is possible. Contact AXIstorage for more information.
- Derating, based on the dynamic AXIstorage ESS charge- and discharge limits:
	- $\circ$  Minimum CCGX version is v1.72
	- The derating mechanism is not very precise yet. In other words, do not expect a discharge limit of 30A to result in a precise discharge of 30A.
	- Actual charge- and discharge limits are visible in the Parameters page. See screenshot below in Chapter 4.

#### **1.3 System diagram**

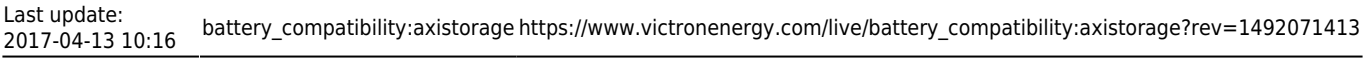

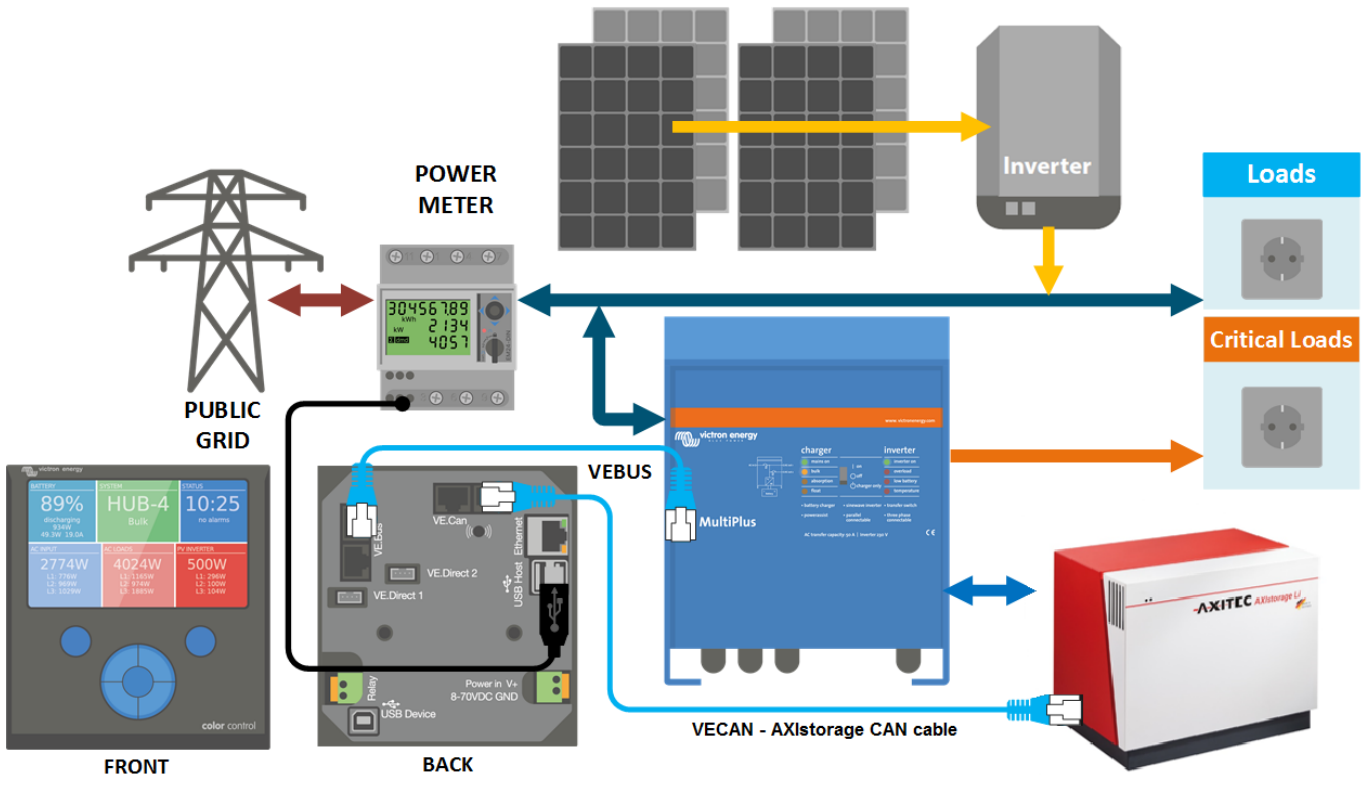

## **2. Wiring of communication cables**

To use the AXIstorage ESS in Victron system, it is necessary to use a Color Control GX. The Color Control GX takes care of sending the necessary canbus keep-a-live message to the ESS battery. Without it, the battery will open its internal emergency relay after 10 minutes.

A special RJ-45 cable is necessary to connect the battery to the Color Control GX. Pinout:

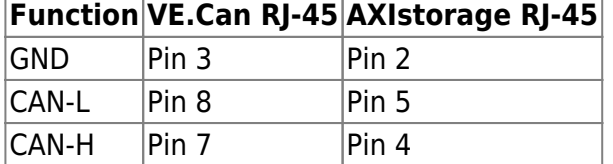

Place a VE.Can terminator in the empty socket on the CCGX

### **3. VEConfigure settings**

#### **3.1 Charge tab**

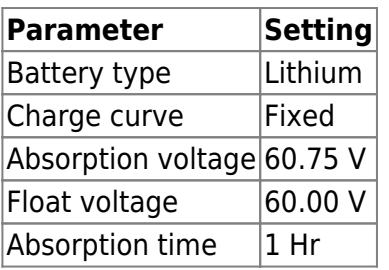

Note: make sure to double check the float voltage after completing Assistants, and if necessary set it

back to 60.00 V.

#### **3.2 ESS Assistant**

Select the fourth battery type:

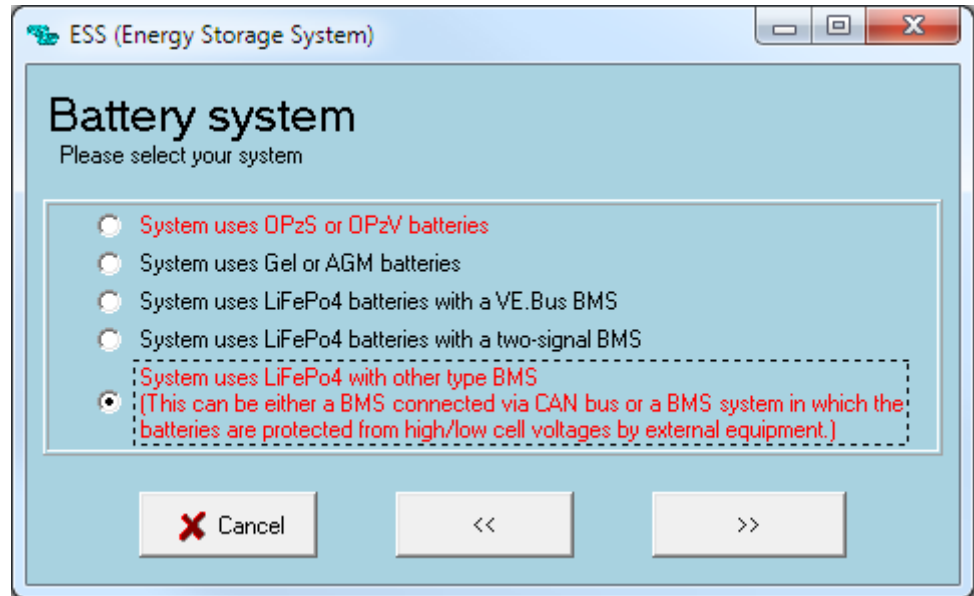

Then:

- 1. Enter the battery capacity:
	- 1. AXIstorage 7S 121.5 Ah
- 2. Do not change the dynamic cut-off values, they have already been set correctly after selecting the lithium battery type.
- 3. Same for the restart offset: do not change that.

# **4. Color Control GX Configuration**

- Enable the CAN-bus BMS Service in the CCGX. Menu path: Settings → Services → CAN-bus BMS. Note that this changes the function of a VE.Can port: it is not possible to connect both VE.Can products and a AXIstorage battery together.
- After properly wiring and setting up, the AXIstorage will be visible as a battery in the device list:

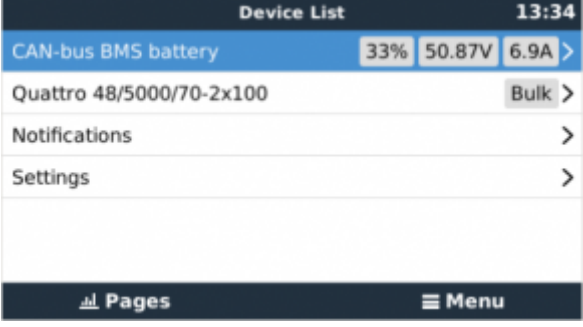

The parameters option within the battery page shows the actual battery charge and discharge limits:

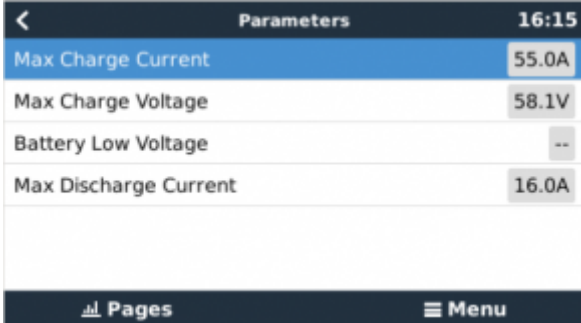

• Make sure to enable the Synchronize VE.Bus SOC with battery setting in the System Setup page in the CCGX: it will copy the State of Charge as reported by the AXIstorage to the Multi or Quattro, making ESS work with that SOC.

# **DISQUS**

 $\sim$ ~DISOUS~~

From: <https://www.victronenergy.com/live/> - **Victron Energy**

Permanent link: **[https://www.victronenergy.com/live/battery\\_compatibility:axistorage?rev=1492071413](https://www.victronenergy.com/live/battery_compatibility:axistorage?rev=1492071413)**

Last update: **2017-04-13 10:16**

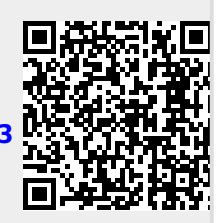